**Laurent Montel Scarlett Clark**

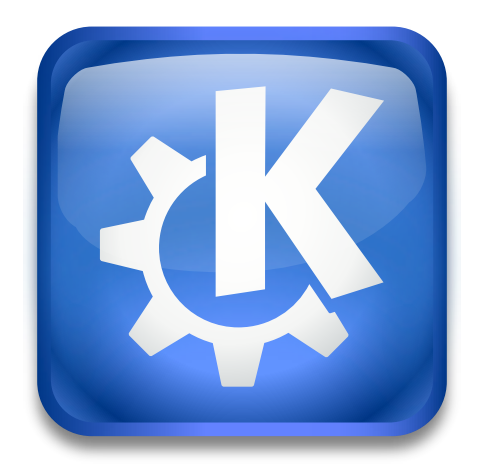

## **Contents**

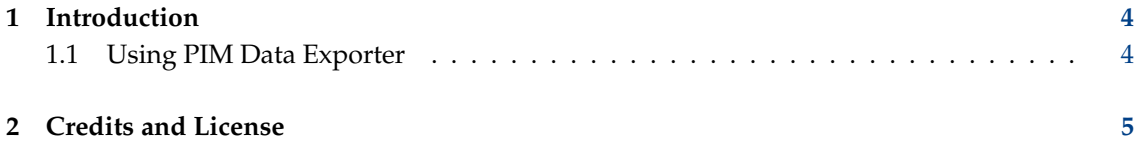

## <span id="page-3-0"></span>**1 Introduction**

PIM Data Exporter allows to export and import PIM settings and local mail. You can backup and restore settings from the following programs:

KMail KNotes Akregator KAddressBook KAlarm KOrganizer

#### <span id="page-3-1"></span>**1.1 Using PIM Data Exporter**

Backing up is an essential practice for all users. PIM Data Exporter is a great tool for backing up or moving all of your settings and email to a new installation. You also use PIM Data Exporter to import previous backups.

You can use **Tools** → **Export KMail Data...** through the message view window or PIM Data Exporter can be run as a standalone application by running PIM Data Exporter in the application launcher.

To perform a backup, select **File** → **Back Up Data...**, it will prompt you to close all kdepim applications.

#### WARNING

Make sure you close all windows, data loss is possible if you don't.

Once you have closed them, click **Yes** to continue, or **No** to cancel.

You will be prompted to create a backup name, enter the name into the File textbox, e.g.  $mymai$ lsettings. The default filetype it saves as is .zip.

The next screen will allow you to select what you wish to backup, by default everything is selected.

#### **NOTE**

KMail Mails selection will only backup mails in your 'Local Folders', it will backup IMAP settings and download messages upon restore. If you have emails on a IMAP server you wish to be backed up, you should use [Folder Archive Agent](help:/akonadi_folderarchive_agent) to archive those emails to a local folder.

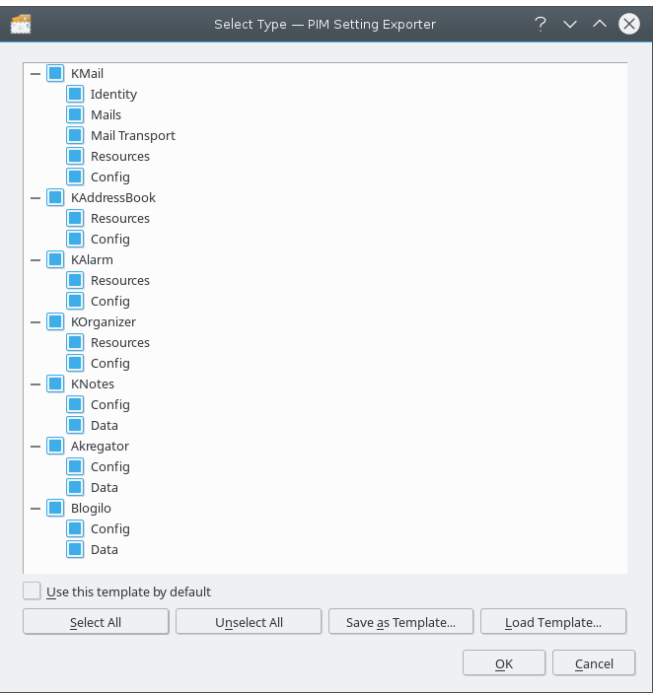

#### Selection Dialog

The final screen shows the log of the backup up process. You can close the window once you have reviewed the log and verified your backup was successful.

To restore your backup, select **File** → **Restore Data...** within PIM Data Exporter.

Using **Tools** → **Show Archive Information** you can select a backup archive and view its content.

## <span id="page-4-0"></span>**2 Credits and License**

PIM Data Exporter

Program copyright 2019 Laurent Montel [montel@kde.org](mailto:montel@kde.org)

Documentation Copyright (c) 2019 Laurent Montel [montel@kde.org](mailto:montel@kde.org) Scarlett Clark [scarlett@scarlettgatelyclark.com](mailto:scarlett@scarlettgatelyclark.com)

This documentation is licensed under the terms of the [GNU Free Documentation License.](fdl-license.html)

This program is licensed under the terms of the [GNU General Public License.](gpl-license.html)